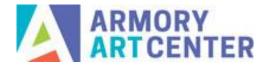

Welcome to our new website! See our tutorials and frequently asked questions below.

# How to Register for a Class/Workshop

- Click "Login" at the far right of the main toolbar
- Enter your username/email and password, then click "Login"
- Navigate to "Art School" on the main toolbar, then select Adult Classes or Youth Classes as needed

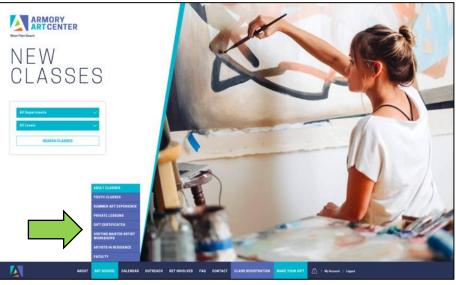

• Filter as desired (session, level, day, time, instructor; departments are on left-hand side menu)

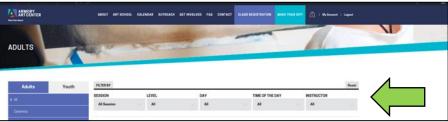

• For more info on a course, click the button that says "Register & learn more"

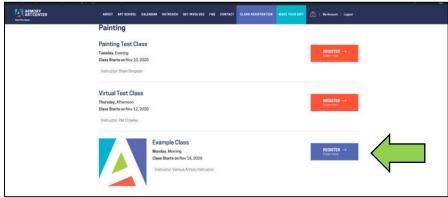

- Course description and details will open
- Click "Register Online" to add it to cart

| ARDIT ANTONIOL CALINEAR OUTHACH MITHINGKUR FAR CONTACT CLASSICONTRATION AND THAT HIM ANT CO.   My Annue   Light                                                                                                    |
|----------------------------------------------------------------------------------------------------|
| + USACK Example Class Exervice class Exervice class Monday Monitog 93.041-123.01 PM Class Duration, Netro 16, 2020 Exervice Valicular, Annoy Exervice Exervice Valicular, Annoy Exervice Exervice 12.00 Diversity for exervice Exervice 12.00 Diversity for exervic |
| */ syspartities you at supplies from a load methant, places load your receipt and do not open writi class day. Pyour class is cancelled you may want<br>to not un the supplies.                                                                                                    |
| Gaus & DXARVE CLASS                                                                                                    |

• Click on View Cart when it comes up at the top of the page, or the cart icon in the top right

|                                | MOUT MY SCHOOL EALENGIA OUTSELECH OET WYGLYDD 7AD COMFACT CLAED SDDITTEATHUN MAAT TODIODYT 🧥   My Ammer   Lague                                                                                                    |
|--------------------------------|----------------------------------------------------------------------------------------------------|
| *Example Class* has been added | your curt. VIEW CART                                                                                                    |
|                                | Construct      Example Classs Example disa Menday, Muniting 9:20 AM - 12:30 PM Menday, Muniting 9:20 AM - 12:30 PM Menday, Muniting 9 |

Click Proceed to Checkout

| ARMORY<br>ART CENTER | ABOLT ALT SCHOOL CALINGAS OUTFLACH GET INVOLVED FAG CONTLACT CALING MEDISTRATION WATE FOR STATE                            |
|----------------------|----------------------------------------------------------------------------------------------------|
|                      | Cart                                                                                                    |
|                      | Carl updated                                                                                                    |
|                      | Product Price Quentity Total                                                                                               |
|                      | X         Commit Class         \$10.00         \$12         \$10.00           Inclassion         APPLY         UPDATE CARY |
|                      | Cart totals                                                                                                    |
|                      | Sublocal 510.00<br>Total 510.00                                                                                            |
|                      | PROCEED TO CHECKOUT                                                                                                    |
|                      | Lat Lat with Williams Prove Buller                                                                                         |

- Fill out required billing information; input your payment information
- Click "Place Order"

|                                                | OUT ART BOHDOL CALENDAR OUTREAC | IN GETINVOLVED FAG CONTRE | C.ASS REGISTRATION MAKE YOUR DIT | (A)   My Account   Lagour |
|------------------------------------------------|---------------------------------|---------------------------|----------------------------------|---------------------------|
| Your order                                     |                                 |                           |                                  |                           |
| Return to cert                                 |                                 |                           |                                  |                           |
| Product                                        |                                 |                           | Bubtotal                         |                           |
| Example Class × 1                              |                                 |                           | \$10.00                          |                           |
| Subtotal                                       |                                 |                           | \$10.00                          |                           |
| Total                                          |                                 |                           | \$10.00                          |                           |
| Credit Dard 🛛 🚥 🌉 🔛 😋 💷                        |                                 |                           |                                  |                           |
| TEST MODE INVALUD                              |                                 |                           |                                  |                           |
| Pay securely using your credit card,           |                                 |                           |                                  |                           |
| Card Number*                                   |                                 |                           |                                  |                           |
| 4007 0000 0002 7                               |                                 |                           |                                  |                           |
| Expiration (MM/YY)*                            |                                 | Card Security Code *      |                                  |                           |
| 01/21                                          |                                 | 123                       |                                  |                           |
| Security Save to Account                       |                                 |                           |                                  |                           |
| I want to receive updates about products and p | remotions.                      |                           |                                  |                           |
|                                                |                                 |                           | 1                                | PLACE ORDER               |
| Edit Edit with WPSakery Page Builder           |                                 |                           |                                  |                           |

• Confirmation page will appear; receipt will be sent to the email provided. If applicable, supply lists will appear under downloads (click purple button)

|                                                            | ABOUT ANT SCHOOL CALENDAR OUTSEAC | I GET INVOLVED FAD |                     | MANE YOUR DAT | konvet i Lagost |
|------------------------------------------------------------|-----------------------------------|--------------------|---------------------|---------------|-----------------|
| Thank you. Your order has been receive<br>order NAMER OFTE | d.<br>David. TOTAL                | PAVMENT METHOD     |                     |               |                 |
| 7365 November 11, 2020                                     | armoryartwpb+test@gmail.com \$10. | 00 Credit Card     |                     |               |                 |
| Downloads                                                  |                                   |                    |                     |               |                 |
| Product                                                    | Downloads remaining               | Expires            | Download            | 5             |                 |
| Example Class                                              |                                   | Never              | EXAMPLE SUPPLY LIST |               |                 |
| Order details                                              |                                   | т                  | otal                |               |                 |
| Example Class × 1<br>Tatles II: Fee 10                     |                                   | 5                  | 10.00               |               |                 |
| Subtotal:                                                  |                                   | 51                 | 10.00               |               |                 |
| Payment method:                                            |                                   | c                  | redit Card          |               |                 |
| Total:                                                     |                                   | 51                 | 10.00               |               |                 |
| ORDER AGAIN                                                |                                   |                    |                     |               |                 |
| Billing address                                            |                                   |                    |                     |               |                 |

# Where is my Old Account?

- Everyone will need to make a new account so we can have your most current information. Accounts are created when you purchase a course, sign up for membership, or make a donation.
- Not ready to take a class? Consider making a donation to set up your account. (See our donations tutorial below.)
- Each user (customer) must have their own account with a unique email address for registration purposes. Duplicate emails will not be accepted for account creation.
- If you have a credit remaining from our closure at the beginning of COVID-19, we will be in touch about how you can use them. Questions may be directed to the registrar.

# How to Create an Account

Your account is created by making a purchase.

- Select the item you want to purchase (course, membership, donation)
- Click on View Cart when it comes up at the top of the page, or the cart icon in the top right
- Click Proceed to Checkout
- Fill out Billing Details
- Input credit card information
- Click Place Order
- Confirmation page will appear; a receipt will be sent to the email provided
- <u>An automatic email will also be sent to you containing your new account information.</u> This provides a username and generated password; this can be updated in your account profile after logging in for the first time.

Each user must have their own account with a unique email address for registration purposes.

# I forgot my password / I want to change my password

## I Forgot My Password

- Click Login at the far right of the main toolbar
- Click "Lost your password?"
- Enter your username or email, then click Reset Password\* \*This must be the email associated with your account
- An email will be sent so you can change the password

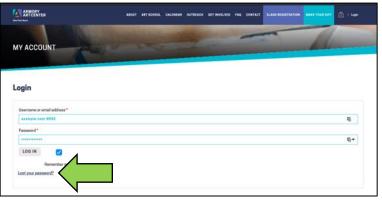

### **Change Your Password**

- Login to your account with the current password
- Click My Account
- Go to your account dashboard and select Account Details from the menu at left
- Input your desired password and save changes (See diagram on next page)

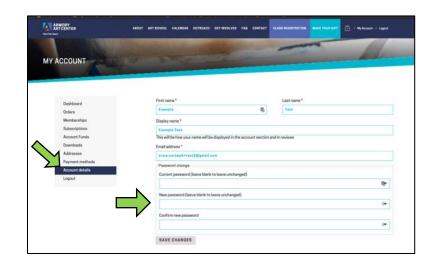

# How to Use a Gift Card/Voucher/Coupon

- Add your item to the cart and click Proceed to Checkout
- At the top of the page, click where it says "Have a coupon? Click here to enter your code"
- Enter your code in the box and "Apply" (See next page for diagram)

| ARMORY<br>ARTCENTER        |                   | ABOUT ART SCHOOL | CALENDAR | OUTREACH C | ET INVOLVED  | FAQ CONTACT    | CLASS REGISTRATION          | MAKE YOUR GIFT | 💼   My Account   L |
|----------------------------|-------------------|------------------|----------|------------|--------------|----------------|-----------------------------|----------------|--------------------|
| Have a coupon? Click       | here to enter yo  | ur code          |          |            |              |                |                             |                |                    |
| If you have a coupon code, | please apply it b | elow.            |          |            |              |                |                             |                |                    |
| Eoupon code                |                   |                  |          |            | APP          |                |                             |                |                    |
| Billing details            |                   |                  |          |            | Additio      | onal inforn    | nation                      |                |                    |
| First name *               |                   | Last name *      |          |            | Order not    | tes (optional) |                             |                |                    |
| Example                    | 13                | Test             |          |            | Martine also |                | apacial notes for delivery. |                |                    |

If you have a credit remaining from our closure at the beginning of COVID-19, we will be in touch about how you can use them. Questions may be directed to the registrar.

# How to Make a Contribution/Donation

- Click "Make Your Gift" on the main toolbar
- Select your desired amount, or click "Other" and type in the amount
- Choose if the gift will be a one-time donation or Every month (subscription)
- Choose where you would like the donation to be directed; if not selected, will be applied to the Annual Fund
- Click Add to Cart (For subscriptions, button will say "Sign Up Now")
- Click on View Cart when it comes up at the top of the page, or the cart icon in the top right
- Cart will display the donation information; if subscription was selected, it will show you the recurring information
- At this stage, you may also change your donation from one-time to subscription and vice versa; if you do so, click "update cart"
- Proceed to checkout
- Fill out information as necessary and Place Order

## Become A Member

- Navigate to "Get Involved" on the main toolbar and click on Membership in the dropdown
- Under Membership Levels, scroll until you see your desired membership
- Click "Purchase Membership", then "Sign Up Now"
- Fill out information as needed
- Place Order

View your membership details in My Account, under Subscriptions

Memberships suspended due to COVID-19 are still under consideration; we will be in touch with details. For questions contact the registrar.

#### What happened to pro-ration?

We are no longer offering pro-ration as a membership benefit for any level. Per diem (individual day) registration will be available for eligible classes after the first week of a new session and will include a 10% increase in tuition applied at checkout. For more information, see our school policies page.

## **Health Precautions/Waivers**

All students must read and sign the health policy & waiver to attend on-campus classes until further notice. The waiver link will be posted on our school policies page.

## Looking for...

#### Pop Up Workshops?

- On the homepage, in the top banner under "Courses, Workshops, & More"
- Use the first blue dropdown menu to select Pop Up Workshop
- Click "Search Classes"

#### **Virtual Classes?**

- On the homepage, in the top banner under "Courses, Workshops, & More"
- Use the first blue dropdown menu to select Virtual
- Click "Search Classes"

#### Youth Classes?

• Select "Youth Classes" from the toolbar under Art School.

# **Supply Lists**

In course listing, "Click here for related course attachments"

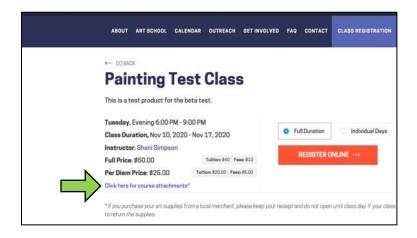

#### (continued on next page)

After purchase, you can access your supply lists from the confirmation page

| Thank you. Your order                   | has been received.    |                             |                                |               |                  |  |
|-----------------------------------------|-----------------------|-----------------------------|--------------------------------|---------------|------------------|--|
| 7365 No                                 | %.<br>vember 11, 2020 | armoryartwpb+test@gmail.com | fota, Pavent<br>\$10.00 Credit | MEHOD<br>Card |                  |  |
| Downloads                               |                       |                             |                                |               | ٦Ļ               |  |
| Product                                 | Dow                   | nloads remaining            | Expires                        | Downloa       | ed. V            |  |
| Example Class                           | -                     |                             | Nover                          | EXAM          | IPLE SUPPLY LIST |  |
| Order detai                             | 113                   |                             |                                | Total         |                  |  |
| Example Class × 1<br>Tuities 85 Fees 85 |                       |                             |                                | \$10.00       |                  |  |
| Subtotal:                               |                       |                             |                                | \$10.00       |                  |  |
| Payment method:                         |                       |                             |                                | Credit Card   |                  |  |
|                                         |                       |                             |                                | \$10.00       |                  |  |

You can also access this in My Account by clicking on Downloads

| YACCOUNT        | and the second second | the state of the    |           | ( has not           |
|-----------------|-----------------------|---------------------|-----------|---------------------|
|                 |                       |                     |           |                     |
|                 |                       |                     |           |                     |
| Dashboard       | Product               | Downloads remaining | Expires   | Download            |
| Orders          | Example Class         | 00                  | Never     | EXAMPLE SUPPLY LIST |
| My Membership   |                       |                     | 110055220 |                     |
| Subscriptions   |                       |                     |           |                     |
| Account Funds   | 4                     |                     |           |                     |
| Downloads       |                       |                     |           |                     |
| Addresses       |                       |                     |           |                     |
| Payment methods |                       |                     |           |                     |
| Account details |                       |                     |           |                     |
| Logout          |                       |                     |           |                     |
| rollour         |                       |                     |           |                     |
|                 |                       |                     |           |                     |